# **THE 20TH INTERNATIONAL CONFERENCE OF HONG KONG SOCIETY FOR TRANSPORTATION STUDIES 12-14 December, 2015**

Authors are invited to submit abstracts of 300 to 500 words to the EasyChair paper management system [\(https://easychair.org/conferences/?conf=hksts2015\)](https://easychair.org/conferences/?conf=hksts2015) **by the deadline of 15th April, 2015**. Authors will be notified of acceptance of abstracts and full papers will be invited by 31st, 2015. Please note that submission of abstracts does not constitute registration for the Conference. All participants must register and pay the appropriate registration fees; for more information, please visit the Conference Website: [http://www.hksts.org/conf.htm.](http://www.hksts.org/conf.htm)

The following guide is intended to support authors during the submission process on the paper management system.

#### **Abstract Submission Instructions**

- 1. Please go to the paper management system for HKSTS 2015: [https://easychair.org/conferences/?conf=hksts2015.](https://easychair.org/conferences/?conf=hksts2015) If you already have an EasyChair account from other conferences, please go to Step 3 directly. Otherwise, please proceed to Step 2 for account setup.
- 2. Account Setup (only for those who do not have an EasyChair account):
	- 2.1. Click "create an account" to register an account.

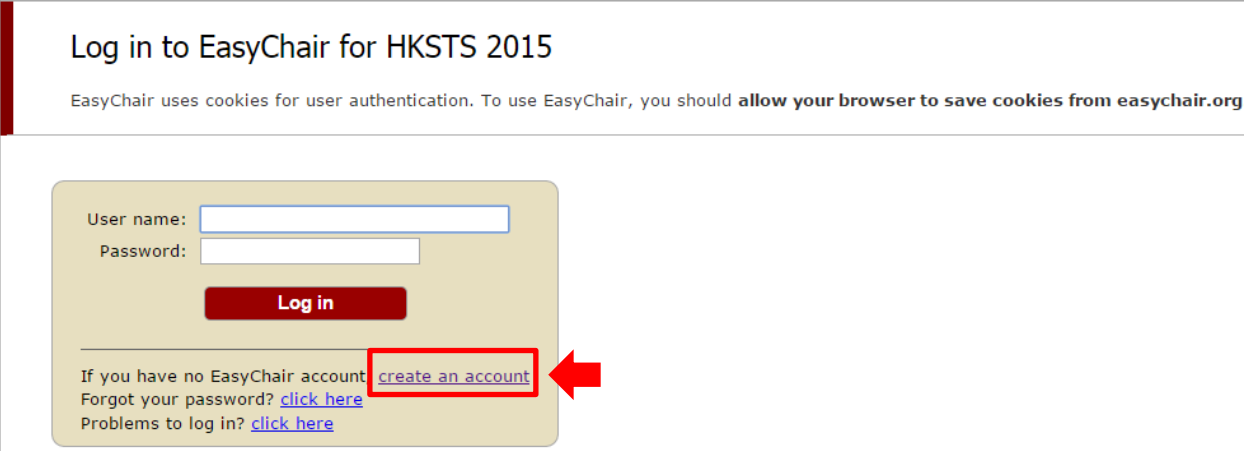

2.2. Enter the distorted characters (1162 in this example) into the box of "Type the text" and click "Continue".

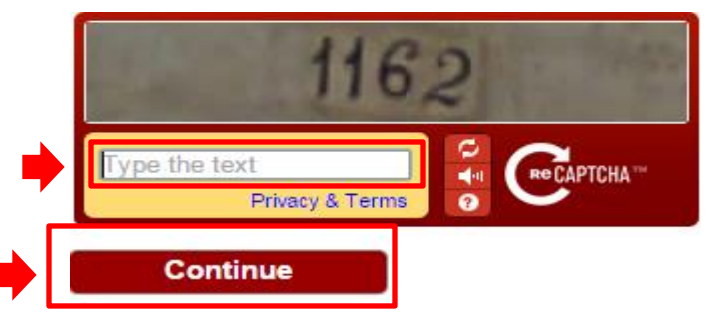

2.3. Fill in your name and email address. Then click "Continue".

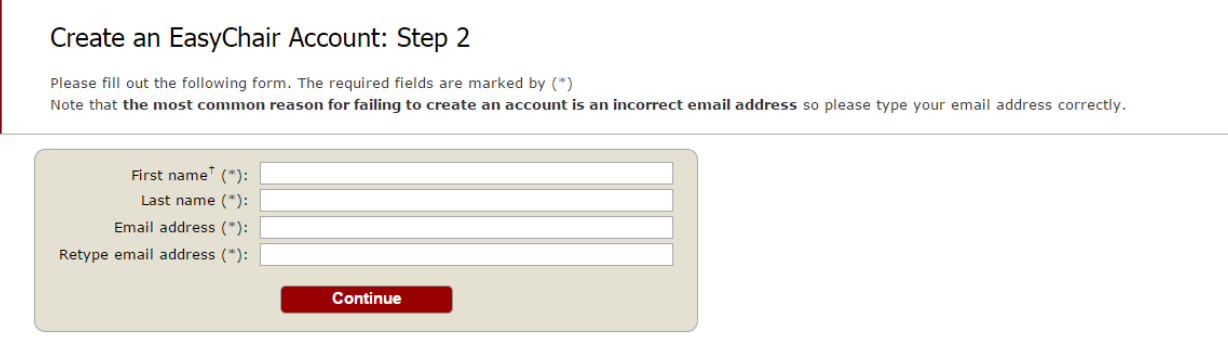

<sup>†</sup> Note: leave first name blank if you do not have one. If you are not sure how to divide your name into the first and last name, read the Help article about names. You may also be interested about our policy for using personal information.

2.4. You will receive a confirmation email from EasyChair. Please click the provided link to proceed with the registration process.

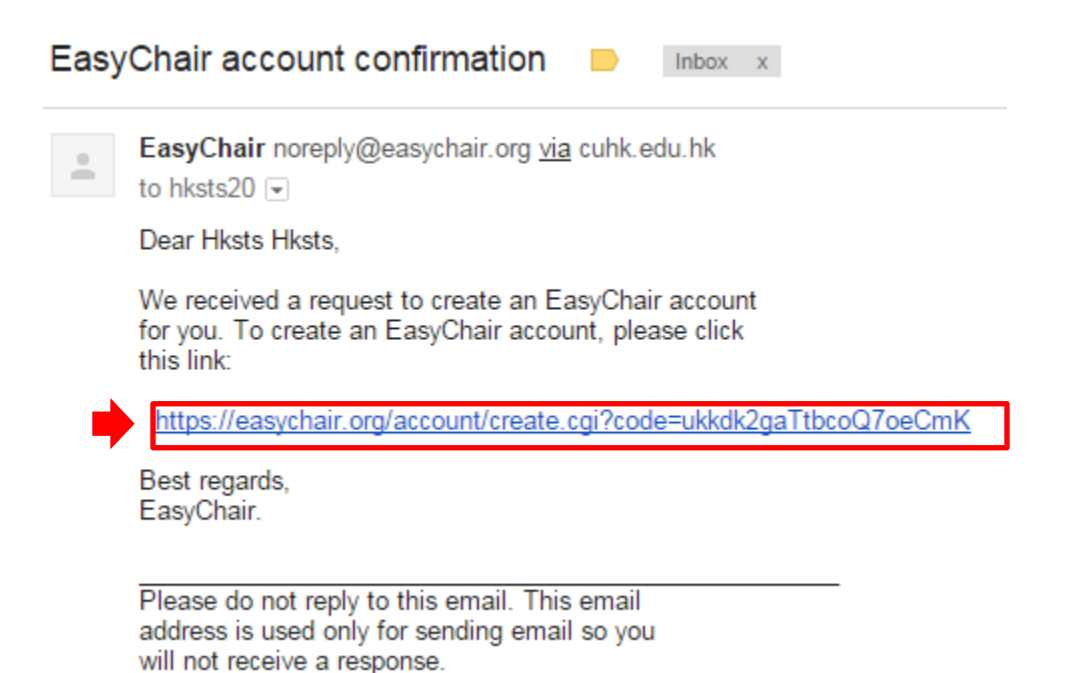

2.5. Fill in the required information to finish the registration process. Then click "Create my account". Please note that you should finish this step within 20 minutes. Otherwise, you will have to fill in this form again.

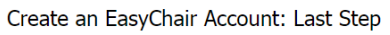

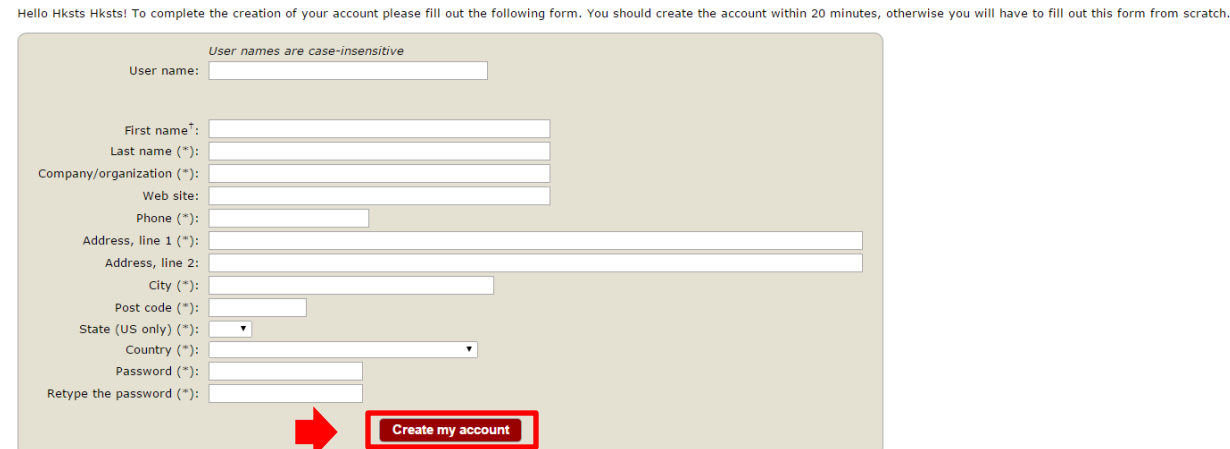

- 2.6. After your account is registered, you can go to the paper submission system for HKSTS 2015 [\(https://easychair.org/conferences/?conf=hksts2015\)](https://easychair.org/conferences/?conf=hksts2015). Then follow Step 3 to submit your abstract.
- 3. Abstract Submission:
	- 3.1. Please log in with your username and password. Then click "Log in".

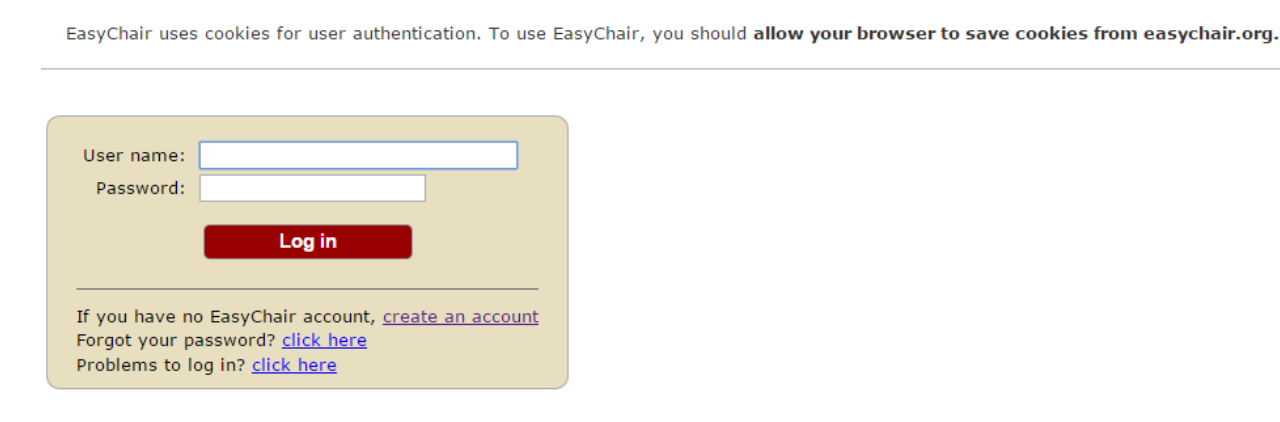

Log in to EasyChair for HKSTS 2015

3.2. Click "New Submission" to create a submission of your abstract.

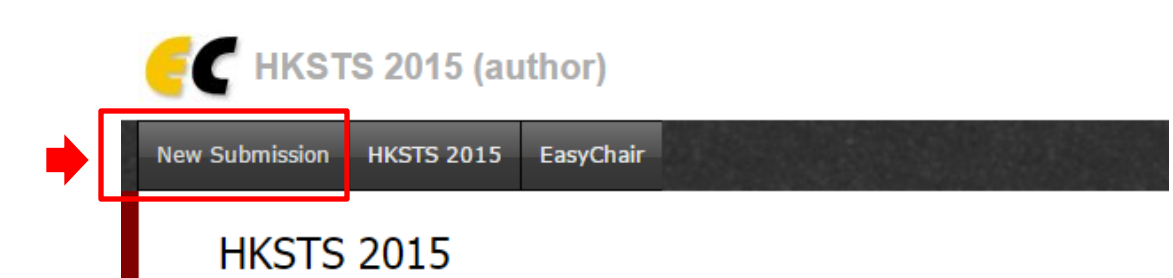

## Conference Information

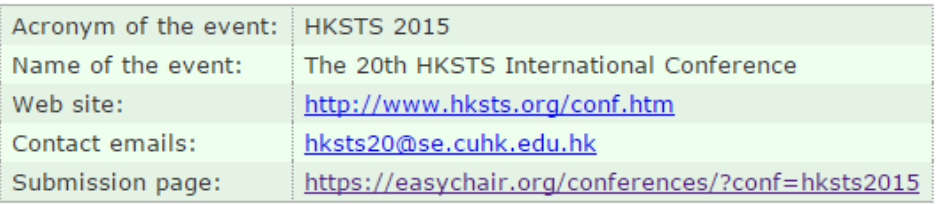

## **Important Dates**

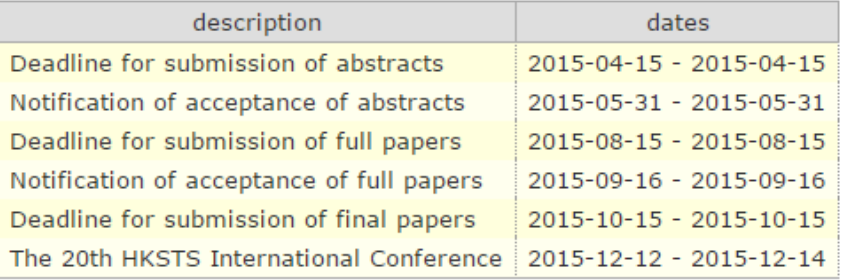

### 3.3. Fill in your correspondence address.

### Address for Correspondence

The information below will only be used for communication by post, if necessary.

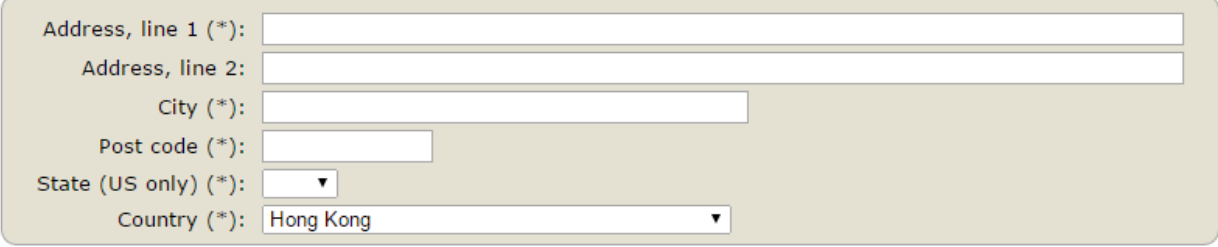

3.4. Please fill in the information for all the authors of your paper. If there are more than three authors, click "Click here to add more authors" to add extra author forms. Please also indicate the corresponding author by checking the box of "corresponding author".

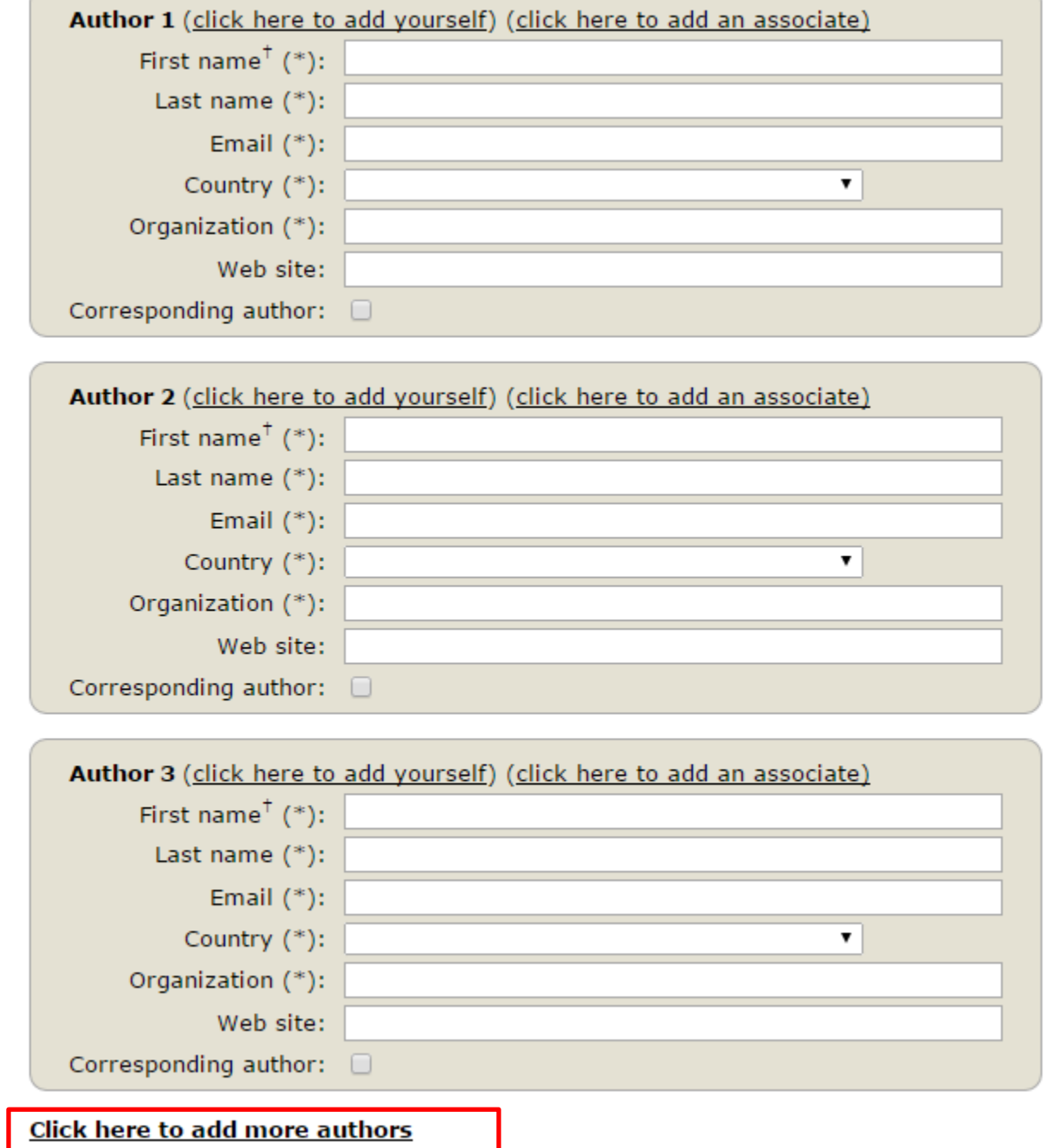

Note: leave first name blank if there is no first name. If you are not sure how to divide

3.5. Please fill in the title and abstract of your paper. The number of words of the abstract should be between 300 and 500.

#### Title and Abstract

The title and the abstract should be given as a plain text, they should not contain HTML elements.

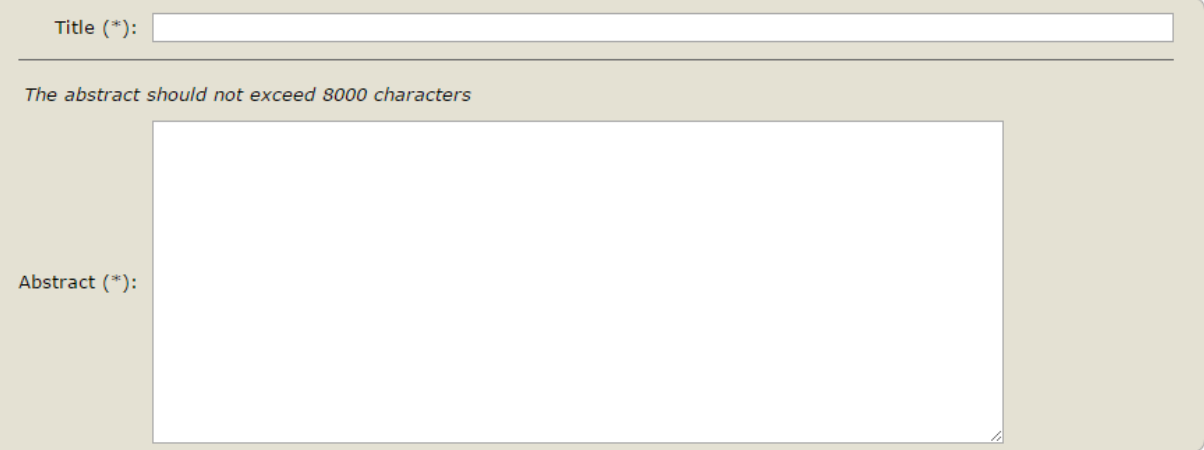

3.6. Please type a list of at least three keywords, one per line, to characterize your submission.

## Keywords

Type a list of keywords (also known as key phrases or key terms), one per line

![](_page_5_Picture_31.jpeg)

3.7. Please select the topic(s) (can be more than one) relevant to your submission from the list.

#### **Topics**

Please select topics relevant to your submission from the following list.

![](_page_6_Picture_62.jpeg)

- 3.8. Please indicate the type of submission of your paper in "HKSTS 2015-Specific part". There are three types of paper submissions:
	- 1. Oral Presentation Only: Accepted papers will be presented in oral sessions. Full papers are not required and will not be included in the conference proceedings.
	- 2. Oral Presentation and Full Paper: Accepted papers will be presented in oral sessions. Full papers are required and will be included in the conference proceedings.
	- 3. Poster Presentation Only: Accepted papers will be presented in a poster session. Full papers are not required and will not be included in the conference proceedings.

![](_page_6_Picture_63.jpeg)

3.9. After a final check, if all the required information is correct, click "Submit" to finish the abstract submission procedure.

## Ready?

If you filled out the form, press the 'Submit' button below.

![](_page_7_Picture_3.jpeg)

3.10. You will see "The submission has been saved" if your abstract is successfully submitted to the system. Your abstract will be given a submission ID (Submission 3 in this example). You will be able to view your submission information by clicking "Submission 3" on the horizontal panel.

![](_page_7_Picture_5.jpeg)

# HKSTS 2015 Submission 3

If you want to change any information about your paper For all questions related to processing your submission yor

#### The submission has been saved!

![](_page_7_Picture_55.jpeg)

3.11. On the right hand side of your submission information page, you can update your abstract with the three options "Update information", "Update authors" and "Withdraw".

![](_page_8_Picture_1.jpeg)

3.12. Finally, if you wish to submit a new submission for another paper, click "New Submission" and repeat Steps 3.3. to 3.11.

![](_page_8_Picture_70.jpeg)

If there is any enquiry, please contact: Secretary of the 20th HKSTS International Conference The Chinese University of Hong Kong E-mail : [hksts20@se.cuhk.edu.hk](mailto:hksts20@se.cuhk.edu.hk)